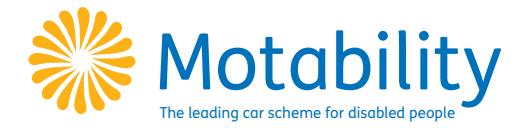

## **Adding a new contact to your Scheme agreement**

Please note that after completing this form the nominated person will be able to:

- Make minor changes to your Scheme agreement such as changing your address details
- Access your insurance cover with RSA Motability, allowing them to add or remove drivers from your polic y.

For extra security, please create a password which your additional contact will need to quote when they call. Please fill out the details below:

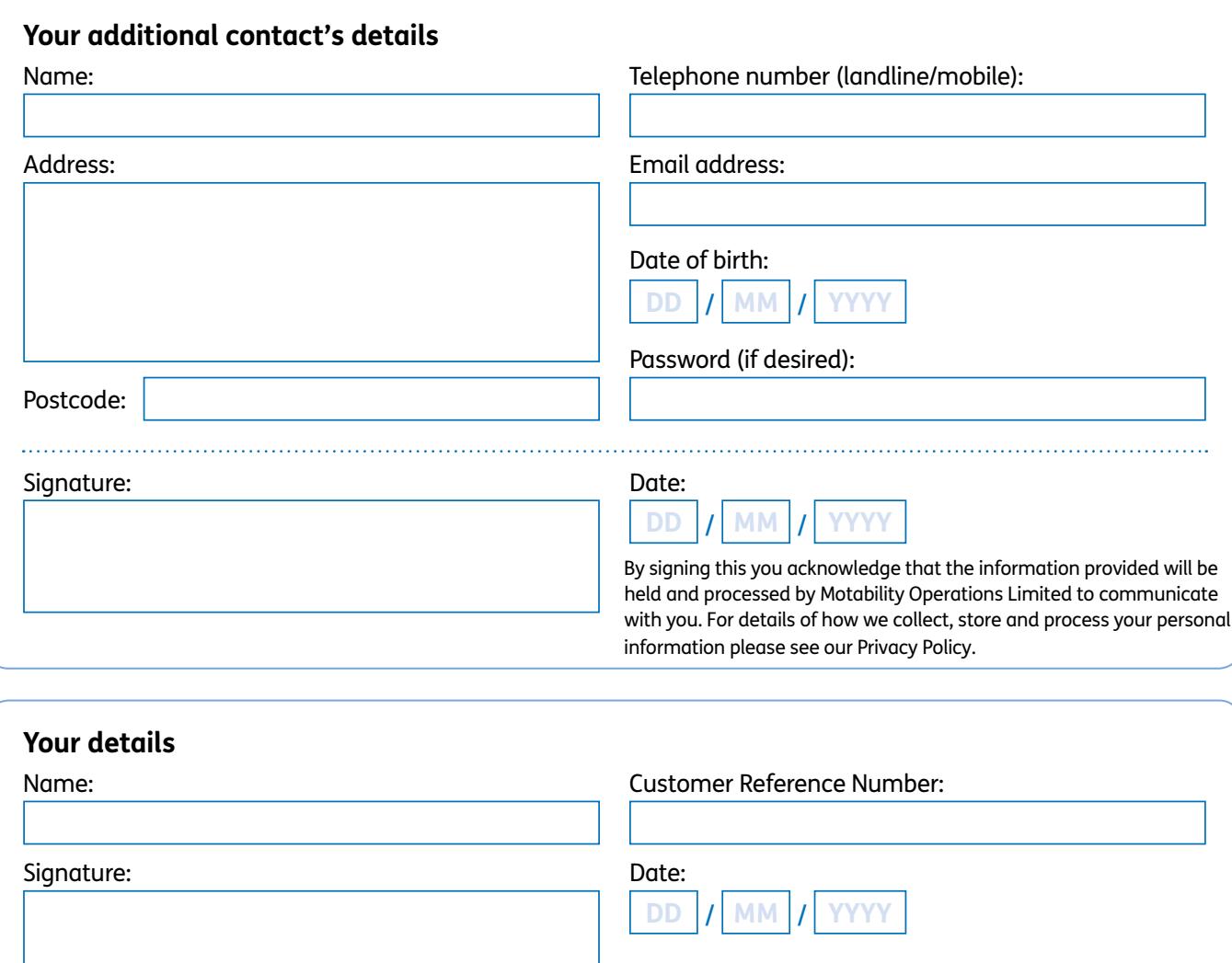

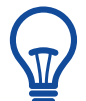

## **How to complete this form**

- **1.** If you have Adobe Reader you can complete this form electronically. To sign the form, select the **Sign** pane top right, then **Place signature**. In the dialogue box, select **Draw my signature** and draw your signature with your mouse. When you are finished, press **Accept** and click inside the **Signed** box on the form to place your signature. To create the second signature you will need to **Clear saved signature** in the **Place signature** drop down menu, then repeat the previous steps. Finally, save this form on your desktop and return to **adminrequests[@motabilityoperations.co.uk](mailto:adminrequests@motabilityoperations.co.uk)**
- **2.** If you cannot electronically sign the form, you can print it, then scan or take a picture of the completed form and email it back to **adminrequests[@motabilityoperations.co.uk](mailto:adminrequests@motabilityoperations.co.uk)**
- **3.** Alternatively you can print and post this form to: **Customer Administration, Motability Operations Ltd, PO Box 311, Bristol, BS16 OBB**